# **ANALISA PEMROSESAN DATA SECARA ONLINE (** *ONLINE ANALYTICAL PROCESSING / OLAP)* **UNTUK DUNIA PENDIDIKAN**

## **Budi Santosa**

Jurusan Teknik Informatika UPN "Veteran" Yogyakarta Jl. Babarsari no 2 Tambakbayan 55281 Yogyakarta Telp (0274)-485323 Email : [dissan@if.upnyk.ac.id](mailto:dissan@if.upnyk.ac.id)

## **Abstract**

*The development of database technology is currently very rapidly , many forms have only used as data storage technology that consists of fields , and the record is processed and displayed a variety of display formats of information in a simple , but now stems from the simple form have obtained a method for displaying a database useful to analyze the data for a particular purpose . By utilizing existing relational database then obtained a way to anticipate the need to analyze data quickly to help get a decision in an organization Methodology that will be used in this study include ; Literature and SDLC ( System Development Life Cycle ) which includes the step of Analysis , Design , Implementation , Testing and Maintenance . Software used to build this application is SQL Server 2012 . The results of this study are business intelligence applications with OLAP concepts for education ( case study in Informatics Engineering Department UPN " Veteran " Yogyakarta ) that can help to get information quickly and accurately in analyzing student data and analysis that analyzes ipk credits .*

*Keywords : OLAP, Database, SQL Server 2012*

Perkembangan teknologi database saat ini sangat pesat, banyak bentuk-bentuk yang dulu hanya mempunyai teknologi sebagai tempat penyimpanan data yang terdiri dari field-field, record dan diolah serta ditampilkan menjadi informasi dalam berbagai format tampilan yang sederhana, namun kini bermula dari bentuk yang sederhana tersebut telah didapatkan suatu metode untuk menampilkan suatu database yang berguna untuk menganalisa data untuk suatu keperluan tertentu. Dengan memanfaatkan relational database yang sudah ada maka didapat suatu cara untuk mengantisipasi kebutuhan guna menganalisa data secara cepat untuk membantu mendapatkan keputusan dalam suatu organisasi**.** Metodologi yang akan digunakan pada penelitian ini antara lain ; Studi Literatur dan SDLC (System Development Life Cycle) yang meliputi tahap Analysis, Design, Implementation, Testing dan Maintenance. Software yang digunakan untuk membangun aplikasi ini adalah SQL Server 2012. Hasil penelitian ini berupa aplikasi kecerdasan bisnis dengan konsep OLAP untuk dunia pendidikan (studi kasus pada jurusan Teknik Informatika UPN "Veteran" Yogyakarta) yang dapat membantu mendapatkan informasi secara cepat dan tepat dalam menganalisis data mahasiswa yaitu analisis sks dan analisis ipk.

**Kata kunci :** OLAP, database, SQL Server 2012

## **1. PENDAHULUAN**

Pada saat ini sistem komputerisasi di dunia pendidikan menjadi sangat beragam. Salah satu aplikasi yang menjadi tulang punggung di dalam kegiatan pendidikan adalah sistem informasi akademik. Dibutuhkan suata analisis data yang akurat terhadap data, khususnya untuk data mengenai kegiatan perkuliahan mahasiswa.

Teknologi basis data sebagai salah satu solusi untuk mengelola data yang besar menyediakan tempat penyimpanan data yang terdiri dari field-field, record dan diolah serta ditampilkan menjadi informasi dalam berbagai format tampilan yang sederhana. Hal ini dirasakan belum cukup karena seringkali dibutuhkan suatu informasi yang khusus dengan metode yang khusus pula seiring dengan bertambahnya jumlah data dari tahun ke tahun..

Untuk mengatasi permasalahan yang tersebut diperlukan suatu mekanisme pengolahan data yang terpadu salah satunnya adalah dengan teknologi OLAP *(On-Lline Analitycal Processing).* Analisis data menggunakan OLAP dapat memberikan tingkatan analisis dengan

kapabilitas query yang kompleks, perbandingan kecenderungan data, data mining serta reporting. OLAP menghasilkan informasi secara multidimensi, artinya mampu melihat data dari berbagai sudut pandang. Hal tersebut membuat pihak penentu kebijakan atau DSS *(Decission Support System)* akan lebih mudah dalam melakukan proses analisa terhadap data-data historis yang berasal dari data-data transaksional untuk memberikan kebijakan dan keputusan strategis demi kepentingan dunia pendidikan.

Oleh karena itu, dibutuhkan suatu aplikasi komputer yang mengimplementasika metode OLAP untuk membantu penganalisisan data sehingga dapat menghasilkan informasi yang tepat dan menghemat waktu. Dengan demikian, diharapkan aplikasi tersebut dapat mempermudah lembaga pendidikan dalam mengambil keputusan sehingga tujuan dapat tercapai.

## **2. TINJAUAN PUSTAKA**

## **Metode OLAP (***On-Line Analytical Processing***)**

OLAP diperkenalkan oleh E. F. Codd yang merupakan bapak *relational databases*. Secara mendasar OLAP adalah suatau metode khusus untuk melakukan analisis terhadap data yang terdapat dalam media penyimpanan data (database) dan kemudian membuat laporannya sesuai dengan permintaan user (Hermawan,2005).

OLAP adalah sebuah pendekatan secara cepat menyediakan jawaban-jawaban terhadap kueri analitik yang multidimensi di dalam database. OLAP merupakan bagian dari kategori yang lebih global dari pemikiran bisnis, yang juga merangkum hubungan antara pelaporan dan penggalian data. Aplikasi khusus dari OLAP adalah pelaporan bisnis untuk penjualan, pemasaran, manajemen pelaporan, manajemen proses, penganggaran dan peramalan, laporan keuangan dan bidang-bidang yang serupa.

## **Ciri – Ciri Aplikasi yang Menggunakan OLAP**

Aplikasi yang menggunakan OLAP mempunyai ciri – ciri sebagai berikut (Hermawan, 2005):

- 1. Menggunakan *query* yang kompleks.
- 2. Database jarang diperbarui.
- 3. Dapat meringkas data dan menganalisis data.
- 4. Bentuk laporan yang fleksibel dan interaktif.

## **Keuntungan Menggunakan Metode OLAP**

Keuntungan menggunakan metode OLAP antara lain (Hermawan, 2005):

- 1. *User* dapat menganalisis data secara interaktif dengan menggunakan fasilitas yang baik untuk membuat laporan.
- 2. *User* diizinkan untuk merotasi grid laporan, menelusuri data dan meringkasnya, melakukan *filter* dan melakukan *sorting* terhadap data dan menghasilkan beberapa bentuk laporan hanya dengan manipulasi mouse.

## **Cara Merealisasikan OLAP**

Ada dua cara merealisasikan OLAP, yaitu (Hermawan, 2005):

- 1. Cara pertama, dengan mengimplementasikan sebuah OLAP Server dimana perhitungan eksekusi dilakukan pada komputer yang terpisah. OLAP Server memerlukan investasi tambahan dan pemeliharaan permanen karena sama sekali tidak memerlukan bantuan *user* untuk melakukan kalkulasi. Dengan cara demikian OLAP Server dimungkinkan untuk menerima data dengan volume yang sangat besar.
- 2. Cara kedua adalah dengan mengimplementasikan sebuah OLAP Client yang akan melakukan perhitungan di mesin *user*. OLAP Client tergolong murah dan tidak memerlukan pemeliharaan. OLAP Client dapat dipergunakan bilamana kebutuhan untuk melakukan manipulasi data relatif kecil.

## **Model OLAP**

Model yang digunakan dalam OLAP adalah model kubus. Model kubus akan mengelompokkan data dan parameter-parameter sehingga kita dapat merelasikan antara data yang satu dengan data yang lain sehingga membentuk suatu pengertian khusus.

### **3. METODE PENELITIAN**

Metodologi yang akan digunakan pada penelitian ini antara lain ; SWOT Analysis, SDLC (*System Development Life Cycle*) yang meliputi tahap *Analysis*, *Design*, *Implementation*, *Testing* dan *Maintenance,* (Pressman,2002).

### **3.1. Analisis Sistem**

Tahap analisis merupakan tahap melakukan investigasi awal terhadap suatu sistem. Pada tahap ini dilaksanakan pengidentifikasian terhadap masalah dan spesifikasi sistem.

#### **Identifikasi Masalah**

Pada saat ini sistem hanya memanfaatkan dengan memanfaatkan buku besar dan Microsoft Exel sebagai media pencatatan data yang kemudian perhitungan analisanya dilakukan secara manual oleh karyawan yang berwenang. Sehingga akan memakan waktu yang relatif lama. Penerapan teknologi database sebagai pencatatan transaksi biasa tentunya juga belum dapat memberi kemudahan karena data dari tahun ke tahun akan terus bertambah, dalam hal ini diperlukan teknologi khusus yang mampu menangani data dengan volume besar.

Untuk membantu menganalisi data dibuatlah suatu aplikasi komputer yang menerapkan metode OLAP untuk menganalisa data mahasiswa. Metode OLAP ini dipergunakan pada data berjumlah besar dan menghasilkan bentuk output berupa perhitungan sehingga dapat digunakan untuk mendukung keputusan. Dengan demikian diharapkan aplikasi ini nantinya akan dapat menunjang kelancaran proses penganalisaan data, sehingga dapat menghemat waktu dan menghasilkan perhitungan yang lebih tepat, serta memberi kemudahan pada pimpinan dalam melihat kemajuan pendidikan mahasiswanya.

#### **Spesifikasi Sistem**

Spesifikasi aplikasi bisnis ini adalah :

- 1. Informasi yang diberikan kepada user adalah data mahasiswa yang berupa hasil analisis SKS dan hasil analisis IPK.
- 2. User dapat melihat dan membuat analisa data dari berbagai sudut pandang berdasarkan dimension yang ada dalam aplikasi dan hasil analisanya dapat dijadikan masukkan bagi manager selaku pengguna aplikasi ini untuk mengambil keputusan.
- 3. Aplikasi ini dilengkapi dengan fasilitas cetak file hasil analisa.

### **3.2. Rancangan Sistem**

Perancangan sistem adalah suatu tahap dimana diperlukan suatu keahlian perencanaan untuk elemen-elemen komputer yang akan menggunakan sistem yang akan dibuat. Ada dua hal yang perlu diperhatikan dalam perancangan sistem yaitu pemilihan peralatan komputer dan program komputer untuk sistem yang akan dibuat. Perancangan sistem ini merupakan sesuatu yang sangat penting dalam pembuatan suatu sistem berbasis komputer.

Tahap perancangan sistem ini merupakan tahap pengidentifikasian dari kebutuhan kebutuhan fungsional untuk persiapan rancang bangun implementasi yang bertujuan untuk mendesain sistem dalam memenuhi kebutuhan pemakai sistem.

ERD (*Entity Relationship Diagram*) disajikan dalam bentuk diagram hubungan entitas. Terdiri dari entitas, atribut, garis penghubung dan relasi. ERD merupakan kumpulan konseptual untuk menggambarkan data, hubungan data, makna dan batasannya. Berikut adalah gambar diagram ERD yang dirancang menggunakan MySQL *Workbench* 6 pada gambar 1.

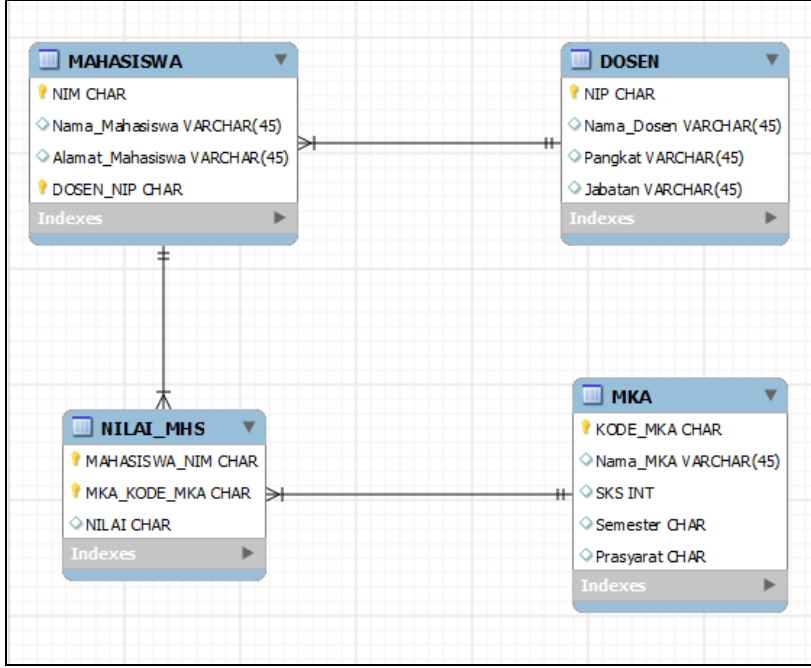

**Gambar 1***. Entity Relationship Diagram*

## **Tabel Basis Data**

Basis data dalam sistem terdiri dari beberapa tabel yang masing – masing tabel tersebut dapat dilihat sebagai berikut :

## a. Tabel Dosen

Tabel Dosen digunakan untuk menyimpan data Dosen. Pada tabel Dosen ini yang digunakan sebagai *primary key* adalah atribut NIP.

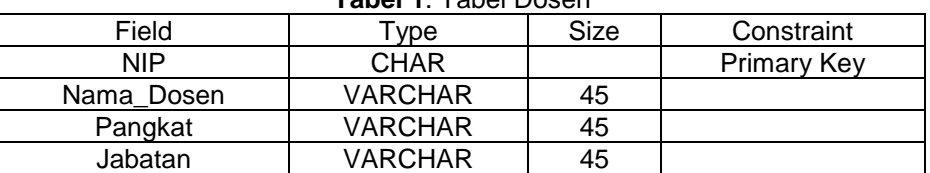

**Tabel 1**. Tabel Dosen

#### b. Tabel Mahasiswa

Tabel Mahasiswa digunakan untuk menyimpan data Mahasiswa. Pada tabel Mahasiswa ini yang digunakan sebagai *primary key* adalah atribut NIM.

**Tabel 2** . Tabel Mahasiswa

| Field            | vpe            | Size | Constraint         |  |  |  |  |  |  |  |
|------------------|----------------|------|--------------------|--|--|--|--|--|--|--|
| NIM              | <b>CHAR</b>    |      | <b>Primary Key</b> |  |  |  |  |  |  |  |
| Nama Mahasiswa   | <b>VARCHAR</b> | 45   |                    |  |  |  |  |  |  |  |
| Alamat Mahasiswa | <b>VARCHAR</b> | 45   |                    |  |  |  |  |  |  |  |
| DOSEN NIP        | CHAR           |      | Foreign Key        |  |  |  |  |  |  |  |

#### c. Tabel MKA

Tabel MKA digunakan untuk menyimpan data matakuliah. Pada tabel MKA ini yang digunakan sebagai *primary key* adalah atribut kode\_matakuliah. **Tabel 3.** Tabel Matakuliah

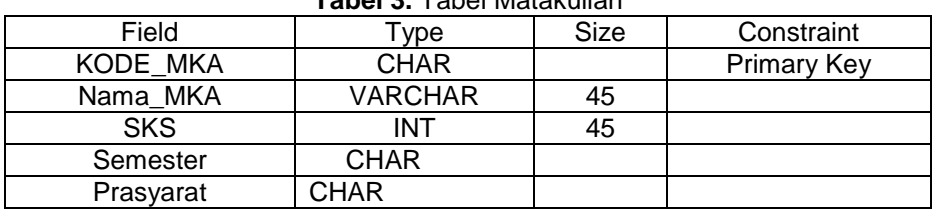

## **TELEMATIKA ISSN 1829-667 ■ 75**

d. Tabel Nilai

Tabel Nilai merupakan tabel komposit hasil relasi M:N tabel MKA dan MAHASISWA. Tabel ini digunakan untuk menyimpan nilai mahasiswa untuk mata kuliah yang diambilnya. **Tabel 4.** Tabel Nilai

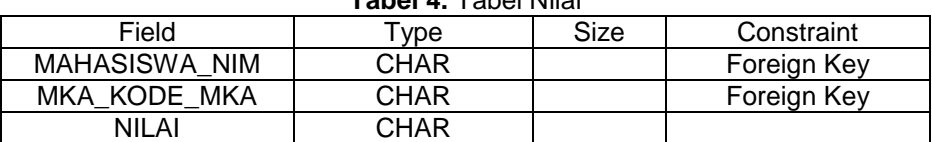

## **4. IMPLEMENTASI DAN PEMBAHASAN**

## **4.1. Implementasi OLAP**

Implementasi merupakan suatu langkah dalam mengimplementasikan bab-bab sebelumnya, yang bertujuan untuk menterjemahkan keperluan perangkat lunak ke dalam bentuk sebenarnya yang dimengerti komputer. Dalam bab ini yang dibahas adalah langkah penerjemahan perancangan perangkat lunak (*software*) secara rinci ke dalam bahasa pemrograman. Aplikasi *Business intelligence* dengan konsep OLAP pada jurusan Teknik Informatika UPN "Veteran" Yogyakarta diimplementasikan dengan menggunakan bahasa SQL Server 2012.

### **Perangkat Lunak (***Software***) Yang Digunakan**

Spesifikasi perangkat lunak yang dibutuhkan untuk mengoperasikan sistem adalah :

- 1. Sistem operasi Microsoft Windows 7
	- 2. SQL Server 2012

## **Perangkat Keras (***Hardware***) Yang Digunakan**

Perangkat keras yang digunakan untuk mengoperasikan sistem ini sebagai berikut :

- 1. Prosesor AMD Quad Core
- 2. RAM 2048 MB
- 3. VGA ATI Radeon 9200
- 4. HardDisk 500 GB

#### **Tampilan User Interface**

*Interface* merupakan suatu fasilitas atau sarana berkomunikasi antara user dan computer. Antarmuka diimplementasikan dalam bentuk form untuk berinteraksi dengan sistem. Program yang dibangun terdiri dari langsung dijalankan dengan menggunakan antarmuka SQL Server 2012 dengan form antara lain :

## **Form Pengisian Data Dosen**

Form ini disediakan untuk menginputkan data dosen sebelum dilakukan proses OLAP data akademik. Tampilan form pembuka dapat dilihat pada gambar 2.

| LENOVO-PC\SQLEXPRESS.My Database - dbo.Dosen - Microsoft SQL Server Management Studio |                                                                                                    |     | $-0$ $x$                                                                      |
|---------------------------------------------------------------------------------------|----------------------------------------------------------------------------------------------------|-----|-------------------------------------------------------------------------------|
| File Edit View Project Debug QueryDesigner Tools Window Help                          |                                                                                                    |     |                                                                               |
|                                                                                       | $\sim$                                                                                                    | -18 | ・同盟火回・。                                                                       |
|                                                                                       |                                                                                                    |     |                                                                               |
| <b>Object Explorer</b><br>$-4x$                                                       | LENOVO-PC\SQLEXPbase - dbo.Dosen X SQLQuery2.sql - LO-PC\LENOVO (54))                                                  |     | SQLQuery1.sql - LO-PC\LENOVO (52))                                            |
| Connect $\exists i$ $\exists j$ = $\top$ $\top$ $\top$                                | kode dosen<br>nama dosen                                                                                               |     |                                                                               |
| B B LENOVO-PC\SQLEXPRESS (SQL Server 11.0.2100 - LENOVO-PC\LENO'                      | 001<br>Budi Santosa, S.Si., MT.                                                                                        |     |                                                                               |
| <b>El Databases</b>                                                                   | 002<br>Herry Sofyan, ST., M.Kom                                                                                        |     |                                                                               |
| <b>ED</b> System Databases                                                            | 003<br>Heru Cahya Rustamaji, S.Si., MT                                                                                 |     |                                                                               |
| My Database                                                                           | 004<br>Novrido Charibaldi, S.Kom., M.Kom.                                                                              |     |                                                                               |
| <b>ED</b> Database Diagrams<br><b>EL Tables</b>                                       | 005<br>Frans Richard Kodong, ST., M.Kom                                                                                |     |                                                                               |
| <b>ED</b> System Tables                                                               | 006<br>Hafsah, S.Si., MT.                                                                                              |     |                                                                               |
| <b>In FileTables</b>                                                                  | Yuli Fauziah, ST., MT<br>007                                                                                           |     |                                                                               |
| dbo.Dosen<br>m<br>Œ.                                                                  |                                                                                                    |     |                                                                               |
| dbo.MAHASISWA<br>m                                                                    | 008<br>Bambang Sugiantoro, MT., ComTIA                                                                                 |     |                                                                               |
| a dbo.MataKuliah                                                                      | 009<br>Bambang Yuwono, ST., MT                                                                                         |     |                                                                               |
| <b>E</b> Columns                                                                      | 010<br>Wilis Kaswidjanti, S.Si., M.Kom                                                                                 |     |                                                                               |
| <b>ED Keys</b><br><b>En Constraints</b>                                               | Juwairiah, S.Si., MT<br>011                                                                                            |     |                                                                               |
| <b>E</b> Triggers                                                                     | 012<br>Dessvanto Boedi P. ST.MT                                                                                        |     |                                                                               |
| <b>ED</b> Indexes                                                                     | 013<br>Nur Heri Cahyana, ST., M.Kom                                                                                    |     |                                                                               |
| <b>IF Statistics</b>                                                                  | 014<br>Tony Dwi Susanto, ST.MT                                                                                         |     |                                                                               |
| <b>ED</b> Views                                                                       | 015<br>Herlina Javadianti, ST., MT                                                                                     |     |                                                                               |
| E Synonyms                                                                            | 016<br>Agus Sasmito Aribowo, S.Kom                                                                                     |     |                                                                               |
| <b>Fig. Programmability</b><br><b>E Service Broker</b>                                | 017<br>Hidayatullah Himawan, ST., MM                                                                                   |     |                                                                               |
| E Storage                                                                             | 018<br>Awang Hendrianto Protomo, ST., MT                                                                               |     |                                                                               |
| <b>E Security</b>                                                                     | 019<br>Parvati, ST., M.Kom                                                                                             |     |                                                                               |
| <b>E</b> Security                                                                     | 020<br>Herryanto, A.Md., S.T., M.Cs                                                                                    |     |                                                                               |
| <b>ED</b> Server Objects                                                              | 021<br>Oliver Simanjuntak, S.T., M.Eng.                                                                                |     |                                                                               |
| <b>ED</b> Replication<br>賽                                                            | NULL<br><b>NULL</b>                                                                                                    |     |                                                                               |
| <b>ED</b> Management                                                                  |                                                                                                    |     |                                                                               |
|                                                                                       |                                                                                                    |     |                                                                               |
|                                                                                       | of 21 $\rightarrow$ $\rightarrow$ $\rightarrow$ $\rightarrow$ $\rightarrow$ $\rightarrow$ $\rightarrow$<br>$ 4 $ $ 1 $ |     |                                                                               |
| $\leftarrow$<br>m                                                                     |                                                                                                    |     |                                                                               |
| Ready                                                                                 |                                                                                                    |     |                                                                               |
| Ц.<br>뗼<br>$\bullet$<br>$\bullet$                                                     |                                                                                                    |     | 8:27<br>$\mathbb{R}$ $\rightarrow$ $\mathbb{R}$ $\rightarrow$ at $\mathbb{R}$ |
|                                                                                       |                                                                                                    |     | 27/11/2012                                                                    |

**Gambar 2**. Form Input Data Dosen

## **Form Pengisian Data Mahasiswa**

Form ini disediakan untuk menginputkan data mahasiswa sebelum dilakukan proses OLAP data akademik. Tampilan form pembuka dapat dilihat pada gambar 3.

| SQLQuery4.sql - LENOVO-PC\SQLEXPRESS.master (LENOVO-PC\LENOVO (52)) - Microsoft SQL Server Management Studio |                              |                                                        |                 |               |                   |                                                                                    |          |                              | $-6$ $x$           |
|----------------------------------------------------------------------------------------------------|------------------------------|--------------------------------------------------------|-----------------|---------------|-------------------|------------------------------------------------------------------------------------|----------|------------------------------|--------------------|
| File Edit View Query Project Debug Tools Window Help                                                         |                              |                                                        |                 |               |                   |                                                                                    |          |                              |                    |
|                                                                                                    |                              |                                                        |                 |               | -129              |                                                                                    | $-1.589$ |                              |                    |
| - │ ! Execute ▶ Debug = ✓ 跟 中国   評 性  @ 願 @   直 2   講 講   始 。<br><b>Ellie Light Innaster</b>                 |                              |                                                        |                 |               |                   |                                                                                    |          |                              |                    |
| <b>Object Explorer</b><br>$-1 \times$                                                                        |                              | SQLQuery4.sql - LO-PC\LENOVO (52)) X                   |                 |               |                   |                                                                                    |          |                              | ٠                  |
| Connect $\frac{1}{2}$ $\frac{1}{2}$ $\frac{1}{2}$ $\frac{1}{2}$ $\frac{1}{2}$ $\frac{1}{2}$                  | $100 \%$ $+$ $<$             | <b>ISSESSE Capital fon ColoreToolDove compact from</b> |                 |               | ******/           |                                                                                    |          |                              | $\overline{1}$     |
| E B LENOVO-PC\SQLEXPRESS (SQL Server 11.0.2100 - LENOVO-PC\LENO                                              |                              |                                                        |                 |               |                   |                                                                                    |          |                              |                    |
| <b>Parabases</b>                                                                                             | <b>Results</b>               | <b>Da</b> Messages                                     |                 |               |                   |                                                                                    |          |                              |                    |
| <b>ED</b> System Databases                                                                                   | <b>NIM</b>                   | <b>NAMA</b>                                            | <b>ANGKATAN</b> | <b>STATUS</b> | <b>KODE DOSEN</b> |                                                                                    |          |                              | $\star$            |
| <b>E</b> My Database                                                                                         | 123050001                    | Masrum                                                 | 2005            | Aktif         | 019               |                                                                                    |          |                              |                    |
| <b>In Database Diagrams</b>                                                                                  | $\overline{2}$<br>123050002  | Pulas Wendro                                           | 2005            | Aktif         | 019               |                                                                                    |          |                              |                    |
| <b>ED</b> Tables                                                                                             | $\overline{3}$<br>123050003  | Endang Anggirath                                       | 2005            | Aktif         | 019               |                                                                                    |          |                              |                    |
| <b>ED</b> System Tables                                                                                      | 123050004<br>4               | Prasetvo Nugroho                                       | 2005            | Aktif         | 019               |                                                                                    |          |                              |                    |
| <b>FileTables</b>                                                                                            | 5<br>123050005               | Radianti Tria Anggraeni                                | 2005            | Aktif         | 019               |                                                                                    |          |                              |                    |
| a call dbo.Dosen                                                                                             | 6<br>123050006               | Efri Wahvuning                                         | 2005            | Aktif         | 019               |                                                                                    |          |                              |                    |
| dbo.MAHASISWA<br><b>ISS</b>                                                                                  | 123050007<br>7               | Rika Rahmadani                                         | 2005            | Aktif         | 019               |                                                                                    |          |                              |                    |
| dbo.MataKuliah                                                                                               | 8<br>123050008               | Advuta Dhanika                                         | 2005            | Aktif         | 019               |                                                                                    |          |                              |                    |
| <b>E</b> Columns                                                                                             | 9<br>123050009               | Muhamad Prihhantoro                                    | 2005            | Aktif         | 019               |                                                                                    |          |                              |                    |
| <b>ED</b> Keys                                                                                               | 123050010<br>10              | Dian Pramesti                                          | 2005            | Aktif         | 019               |                                                                                    |          |                              |                    |
| <b>En Constraints</b>                                                                                        | 11<br>123050011              | F. Albertus Famopian                                   | 2005            | Aktif         | 019               |                                                                                    |          |                              |                    |
| <b>ED</b> Triggers                                                                                           | 123050012<br>12              | Untari Damavanti                                       | 2005            | Aktif         | 019               |                                                                                    |          |                              |                    |
| $\blacksquare$ Indexes                                                                                       | 123050013<br>13              | <b>Banu Prihatmoko</b>                                 | 2005            | Aktif         | 019               |                                                                                    |          |                              |                    |
| <b>En Statistics</b>                                                                                         | 123050014<br>14              | Listiono                                               | 2005            | Aktif         | 019               |                                                                                    |          |                              |                    |
| <b>ED</b> Views                                                                                              | 123050015<br>15              | Suhartanto                                             | 2005            | Aktif         | 019               |                                                                                    |          |                              |                    |
| E Synonyms                                                                                                   | 123050016<br>16              | Fajar Kumia Putra                                      | 2005            | Aktif         | 019               |                                                                                    |          |                              |                    |
| Programmability<br><b>Contract</b>                                                                           | 17                           |                                                        | 2005            | Aktif         | 019               |                                                                                    |          |                              |                    |
| <b>El Service Broker</b>                                                                                     | 123050017<br>123050018       | Ronang Adi B                                           | 2005            |               | 019               |                                                                                    |          |                              |                    |
| <b>In Storage</b>                                                                                            | 18                           | Rahaditia Bagus Utama                                  |                 | Aktif         |                   |                                                                                    |          |                              |                    |
| <b>ED</b> Security                                                                                           | 123050019<br>19              | <b>Tunggul Tamtama</b>                                 | 2005            | Aktif         | 019               |                                                                                    |          |                              |                    |
| <b>E</b> Security                                                                                            | 20<br>123050020              | <b>Tinon Widta</b>                                     | 2005            | Aktif         | 019               |                                                                                    |          |                              |                    |
| <b>El Server Objects</b>                                                                                     | 123050021<br>21              | Acustinus A. Arvanto                                   | 2005            | Aktif         | 019               |                                                                                    |          |                              |                    |
| <b>ED</b> Replication                                                                                        | 123050022<br>22              | Java Zakaria                                           | 2005            | Aktif         | 019               |                                                                                    |          |                              |                    |
| <b>ED</b> Management                                                                                         | 23<br>123050023              | Adjanto Birowo                                         | 2005            | Aktif         | 019               |                                                                                    |          |                              |                    |
|                                                                                                    | 24<br>123050024              | Fahmi Kumiawan                                         | 2005            | Aktif         | 019               |                                                                                    |          |                              |                    |
|                                                                                                    | 25<br>123050025              | Alimudin Fajar Obsidia                                 | 2005            | Aktif         | 019               |                                                                                    |          |                              |                    |
| $\leftarrow$<br>m                                                                                            | Ouery executed successfully. |                                                        |                 |               |                   | LENOVO-PC\SQLEXPRESS (11.0    LENOVO-PC\LENOVO (52)   master   00:00:00   594 rows |          |                              |                    |
| Ready                                                                                                    |                              |                                                        |                 |               |                   | ln 1                                                                               | Col 1    | Ch <sub>1</sub>              | <b>INS</b>         |
| 녟<br>e<br>坚<br>$\bullet$<br>٧,                                                                               |                              |                                                        |                 |               |                   |                                                                                    |          | IN A □ (2) al   <sup>p</sup> | 8:30<br>27/11/2012 |

**Gambar 3.** Form Input Data Mahasiswa

## **Form Pengisian Data Mata Kuliah**

Form ini disediakan untuk menginputkan data matakuliah sebelum dilakukan proses OLAP data akademik. Tampilan form pembuka dapat dilihat pada gambar 4.

| SQLQuery17.sql - LENOVO-PC\SQLEXPRESS.master (LENOVO-PC\LENOVO (62)) - Microsoft SQL Server Management Studio |                |                              |                                                                        |                         |                     |             |                                     |          |                 | $-6$ $x$                                                                          |
|----------------------------------------------------------------------------------------------------|----------------|------------------------------|------------------------------------------------------------------------|-------------------------|---------------------|-------------|-------------------------------------|----------|-----------------|-----------------------------------------------------------------------------------|
| File Edit View Query Project Debug Tools Window Help                                                          |                |                              |                                                                        |                         |                     |             |                                     |          |                 |                                                                                   |
| http: 25 Hi #   1 New Query hi # # # 3   X + a #   9 - (* - # + 2   24   )                                    |                |                              |                                                                        |                         | $-129$              |             |                                     | - 同盟公司 - |                 |                                                                                   |
| <b>Elevent State</b>                                                                                          |                |                              | 建建 低。                                                                  |                         |                     |             |                                     |          |                 |                                                                                   |
| <b>Object Explorer</b><br>$-$ 0 $\times$                                                                      |                |                              | SQLQuery17.sql -VO-PC\LENOVO (62)) X LENOVO-PC\SQLEXP- dbo.MataKuliah* |                         |                     |             | SQLQuery14.sql -VO-PC\LENOVO (60))* |          |                 | $\overline{\phantom{a}}$                                                          |
| Connect 對製 T 7 8 名                                                                                            | 100%           | $+4$                         | IZEEEEE Caninh fon Colorat Tonlines command foom CCMC 8888881          |                         |                     |             |                                     |          |                 | L±.                                                                               |
| B & LENOVO-PC\SQLEXPRESS (SQL Server 11.0.2100 - LENOVO-PC\LEI ^                                              | <b>Results</b> | <b>Ta Messages</b>           |                                                                        |                         |                     |             |                                     |          |                 |                                                                                   |
| <b>Databases</b>                                                                                              |                |                              |                                                                        |                         |                     |             |                                     |          |                 |                                                                                   |
| <b>ED</b> System Databases                                                                                    |                | Kode_Matakuliah              | Nama Matakuliah                                                        | sks                     | kategori kompetensi | prasyarat   | semester                            |          |                 |                                                                                   |
| My Database                                                                                                   |                | IF1012                       | Kalkulus I                                                             | $\overline{2}$          | Inti, MKK           | <b>NULL</b> |                                     |          |                 |                                                                                   |
| <b>ED</b> Database Diagrams                                                                                   | 2              | IF1023                       | Statistika                                                             | $\mathbf{a}$            | Inti, MKK           | <b>NULL</b> |                                     |          |                 |                                                                                   |
| <b>El Tables</b>                                                                                              | ź              | IF1033                       | Logika Informatika                                                     | ă                       | Inti, MKK           | <b>NULL</b> |                                     |          |                 |                                                                                   |
| <b>ED</b> System Tables                                                                                       |                | IF1042                       | Algoritma dan Pemrograman I                                            | 2                       | Inti, MKK           | <b>NULL</b> |                                     |          |                 |                                                                                   |
| <b>FileTables</b>                                                                                             | 5              | IF1052                       | Riset Teknologi Informasi                                              |                         | Inti, MKB           | <b>NULL</b> |                                     |          |                 |                                                                                   |
| dbo.Dosen<br>m.                                                                                               | 6              | IF1061                       | Praktikum Riset Teknologi Informasi                                    |                         | Inst. MPB           | <b>NULL</b> |                                     |          |                 |                                                                                   |
| <b>EL dbo.MAHASISWA</b>                                                                                       |                | IF1071                       | Praktikum Pemrograman C++ Dasar                                        |                         | Inst, MPB           | <b>NULL</b> |                                     |          |                 |                                                                                   |
| <b>ED</b> Columns                                                                                             | я              | IF1082                       | Algoritma dan Pemrograman II                                           | $\overline{2}$          | Inti, MKK           | <b>NULL</b> | Ш                                   |          |                 |                                                                                   |
| <b>ED</b> Keys                                                                                                | ٩              | IF1092                       | Aliabar Linier                                                         | $\overline{2}$          | Inti, MKK           | <b>NULL</b> | Ш                                   |          |                 |                                                                                   |
| <b>El Constraints</b>                                                                                         | 10             | IF1102                       | Kalkulus II                                                            | <sup>2</sup>            | Inti, MKK           | <b>NULL</b> | Ш                                   |          |                 |                                                                                   |
| <b>E Triggers</b>                                                                                             | 11             | <b>IF1112</b>                | Konsep Teknologi                                                       |                         | Inst. MKK           | <b>NULL</b> | п                                   |          |                 |                                                                                   |
| $\blacksquare$ Indexes                                                                                        | 12             | <b>IF1123</b>                | Pemrograman Berorientasi Obiek I                                       | $\overline{\mathbf{3}}$ | Inti, MKB           | <b>NULL</b> | Ш                                   |          |                 |                                                                                   |
| <b>E</b> Statistics                                                                                           | 13             | IF1131                       | Praktikum Pemrograman C++ Laniut                                       |                         | Inst. MPB           | <b>NULL</b> | Ш                                   |          |                 |                                                                                   |
| a dbo.MataKuliah                                                                                              | 14             | IF1141                       | Praktikum Pemrograman Java I                                           |                         | Inst, MPB           | <b>NULL</b> | Ш                                   |          |                 |                                                                                   |
| E Columns                                                                                                    | 15             | <b>IF1152</b>                | Komputer dan Masyarakat                                                | $\overline{2}$          | Inti, MBB           | <b>NULL</b> | Ш                                   |          |                 |                                                                                   |
| E <b>Keys</b>                                                                                                 | 16             | IF1163                       | Struktur Data                                                          | $\mathbf{a}$            | Inti, MKK           | IF1082      | Ш                                   |          |                 |                                                                                   |
| <b>En Constraints</b>                                                                                         |                |                              | Metode Numeric                                                         | ۹                       |                     |             | Ш                                   |          |                 |                                                                                   |
| <b>E</b> Triggers                                                                                             | 17             | IF1173                       |                                                                        |                         | Inti, MKK           | IF1042      |                                     |          |                 |                                                                                   |
| $\blacksquare$ Indexes                                                                                        | 18             | <b>UN1022</b>                | Pendidikan Pancasila                                                   |                         | Inti, MPK           | <b>NULL</b> |                                     |          |                 |                                                                                   |
| <b>E</b> Statistics                                                                                           | 19             | UN1031                       | Olah-Raga I                                                            |                         | Inst. MPK           | <b>NULL</b> |                                     |          |                 |                                                                                   |
| m al dbo.nilai                                                                                                | 20             | UN1042                       | Olah Raga II                                                           |                         | hat, MPK            | <b>NULL</b> | Ш                                   |          |                 |                                                                                   |
| <b>IF Views</b>                                                                                               | 21             | <b>UN1052</b>                | Bahasa Inggris                                                         | $\overline{2}$          | Inst, MPK           | <b>NULL</b> | Ш                                   |          |                 |                                                                                   |
| El Synonyms                                                                                                   | 22             | <b>UN1062</b>                | Widya Mwat Yasa                                                        | $\overline{2}$          | Inst, MPK           | <b>NULL</b> | $\mathbf{H}$                        |          |                 |                                                                                   |
| <b>Fig. Programmability</b>                                                                                   |                |                              |                                                                        |                         |                     |             |                                     |          |                 |                                                                                   |
| <b>Co. Canzine Broker</b><br>$\leftarrow$<br>Ш                                                                |                | Ouery executed successfully. |                                                                        |                         |                     |             |                                     |          |                 | LENOVO-PC\SQLEXPRESS (11.0    LENOVO-PC\LENOVO (62)   master   00:00:00   22 rows |
|                                                                                                    |                |                              |                                                                        |                         |                     |             |                                     |          |                 |                                                                                   |
| Output<br>- 12                                                                                                |                | $11 - 1 = 1 - 1 = 1$         |                                                                        |                         |                     |             |                                     |          |                 | $ \sqrt{ }$ $\times$                                                              |
| Ready                                                                                                    |                |                              |                                                                        |                         |                     |             | Ln                                  | Col1     | Ch1             | <b>INS</b>                                                                        |
|                                                                                                    |                |                              |                                                                        |                         |                     |             |                                     |          |                 | 9:16                                                                              |
| 些<br>e                                                                                                    |                |                              |                                                                        |                         |                     |             |                                     |          | IN A 0 (0) al P | 27/11/2012                                                                        |

**Gambar 4.** Form Input Data Matakuliah

## **Form Pengisian Data Nilai**

Form ini disediakan untuk menginputkan data nilai sebelum dilakukan proses OLAP data akademik. Tampilan form pembuka dapat dilihat pada gambar 5.

| 45 SQLQuery10.sql - LENOVO-PC\SQLEXPRESS.master (LENOVO-PC\LENOVO (56)) - Microsoft SQL Server Management Studio                                                                                                    |                                                                                                    | $\begin{array}{c c c c c} \hline \multicolumn{1}{c }{\mathbf{I}} & \multicolumn{1}{c }{\mathbf{S}} & \multicolumn{1}{c }{\mathbf{X}} \end{array}$ |
|----------------------------------------------------------------------------------------------------|----------------------------------------------------------------------------------------------------|----------------------------------------------------------------------------------------------------|
| File Edit View Query Project Debug Tools Window Help                                                                                                    |                                                                                                    |                                                                                                    |
| $\lceil \frac{1}{12} \cdot \lceil \frac{1}{12} \cdot \lceil \frac{1}{12} \rceil$ New Query $\lceil \frac{1}{12} \rceil \lceil \frac{1}{12} \rceil \lceil \lceil \frac{1}{12} \rceil \lceil \lceil \frac{1}{12} \rceil \lceil \lceil \frac{1}{12} \rceil \lceil \lceil \frac{1}{12} \rceil \lceil \lceil \frac{1}{12} \rceil \lceil \lceil \frac{1}{12} \rceil \lceil \lceil \frac{1}{12} \rceil \lceil \lceil \frac{1}{12} \rceil \lceil$ | ・同盟公園・<br>$-129$                                                                                                    |                                                                                                    |
| <b>Elliford I master</b>                                                                                                    | •   ! Execute > Debug = ✓ 罰 @ 日  罪 当 ④ 码 ④  三 2  講 律  60 。                                                                             |                                                                                                    |
| <b>Object Explorer</b>                                                                                                    | $ \sqrt{2}$ $\times$<br>SQLQuery10.sql -VO-PC\LENOVO (56)) X SQLQuery9.sql - LO-PC\LENOVO (55))<br>SQLQuery8.sql - LO-PC\LENOVO (54))* |                                                                                                    |
| Connect # # # = 7 # 5                                                                                                    | V****** Script for SelectTopNRows command from SSMS ******/                                                                            |                                                                                                    |
| ALENOVO-PC\SOLEXPRESS (SOL Server 11.0.2100 - LENOVO-PC\LENOV                                                                                                    | <b>WAR ARRAIG 1. 5</b><br>$100 \%$ $+ 4$                                                                                               |                                                                                                    |
| <b>En Databases</b>                                                                                                    | <b>Results</b><br>To Messages                                                                                                    |                                                                                                    |
| <b>El System Databases</b>                                                                                                    | kode_Matakuliah<br>nilai_matakuliah<br>semester<br>point<br>nim                                                                        | ٠                                                                                                    |
| <b>ED</b> My Database                                                                                                    | 123050001   IF1032<br><b>NULL</b><br>$\mathbf{3}$<br>R                                                                                 |                                                                                                    |
| <b>El Database Diagrams</b>                                                                                                    | <b>NULL</b><br>$\overline{3}$<br>123050002<br>IF1032<br>R<br>$\overline{2}$                                                            |                                                                                                    |
| <b>En Tables</b>                                                                                                    | IF1032<br>R<br><b>NULL</b><br>$\mathbf{R}$<br>$\mathbf{R}$<br>123050003                                                                |                                                                                                    |
| <b>El System Tables</b>                                                                                                    | 123050004<br>IF1032<br><b>NULL</b><br>3<br>$\overline{A}$<br>R                                                                         |                                                                                                    |
| <b>Exp. FileTables</b>                                                                                                    | <b>NULL</b><br>123050005<br>IF1032<br>A<br>$\Delta$                                                                                    |                                                                                                    |
| m a dbo.Dosen                                                                                                    | -5<br>IF1032<br>B<br>$\overline{3}$                                                                                                    |                                                                                                    |
| (a) <b>III</b> dbo.MAHASISWA                                                                                                    | <b>NULL</b><br>123050006<br>6                                                                                                    |                                                                                                    |
| m dbo.MataKuliah                                                                                                    | IF1032<br>B<br><b>NULL</b><br>$\overline{3}$<br>123050007                                                                              |                                                                                                    |
| (a) in dbo.nilai                                                                                                    | IF1032<br>Ċ<br><b>NULL</b><br>$\overline{2}$<br>123050008                                                                              |                                                                                                    |
| <b>Fill Views</b>                                                                                                    | IF1032<br>R<br>$\mathbf{3}$<br>123050009<br><b>NULL</b><br>9                                                                           |                                                                                                    |
| <b>El Synonyms</b>                                                                                                    | 123050010<br>IF1032<br>NULL<br>10<br>A<br>$\Delta$                                                                                     |                                                                                                    |
| <b>Fig. Programmability</b>                                                                                                    | IF1032<br>Ċ<br><b>NULL</b><br>$\overline{2}$<br>123050011<br>$\mathbf{1}$                                                              |                                                                                                    |
| <b>IF Service Broker</b>                                                                                                    | D.<br>IF1032<br><b>NULL</b><br>л.<br>12<br>123050012                                                                                   |                                                                                                    |
| <b>El Storage</b><br><b>ED</b> Security                                                                                                    | IF1032<br>Ŕ<br><b>NULL</b><br>$\overline{\mathbf{3}}$<br>13<br>123050013                                                               |                                                                                                    |
| <b>E</b> Security                                                                                                    | IF1032<br>Ð<br><b>NULL</b><br>123050014<br>$\mathbf{1}$<br>14                                                                          |                                                                                                    |
| <b>EDIS Server Objects</b>                                                                                                    | IF1032<br>Ð<br>15<br>123050015<br><b>NULL</b><br>-1                                                                                    |                                                                                                    |
| <b>Replication</b>                                                                                                    | 123050016<br>IF1032<br><b>NULL</b><br>$\overline{4}$<br>16<br>A                                                                        |                                                                                                    |
| <b>E</b> Management                                                                                                    | D<br>123050017<br>IF1032<br><b>NULL</b><br>17<br>п.                                                                                    |                                                                                                    |
|                                                                                                    | Ċ<br>IF1032<br><b>NULL</b><br>$\overline{2}$<br>123050018<br>18                                                                        |                                                                                                    |
|                                                                                                    | 123050019<br>IF1032<br>R<br><b>NULL</b><br>$\mathbf{3}$<br>19                                                                          |                                                                                                    |
|                                                                                                    | n<br>20<br>123050020<br>IF1032<br><b>NULL</b><br>п.                                                                                    |                                                                                                    |
|                                                                                                    | n.<br>21<br>123050021<br>IF1032<br><b>NULL</b><br>л.                                                                                   |                                                                                                    |
|                                                                                                    | 22<br>123050022 IF1032<br><b>NULL</b><br>A<br>$\overline{4}$                                                                           |                                                                                                    |
| $\leftarrow$<br>an.                                                                                                    | Ouery executed successfully.<br>LENOVO-PC\SOLEXPRESS (11.0    LENOVO-PC\LENOVO (56)   master   00:00:00   955 rows                     |                                                                                                    |
| Output                                                                                                    |                                                                                                    | $-9x$                                                                                                    |

**Gambar 5.** Form Input Data Nilai

## **Tampilah Hasil OLAP**

Pada form analisis, disini dilakukan proses analisa data mahasiswa. *User* dapat memilih sebelum melakukan analisa. Disediakan dua bentuk analisa yaitu analisa sks dan analisa ipk. Setelah user memilih salah satu bentuk analisis maka akan muncul sebuah grid. Pada grid tersebut terdapat dimensi-dimensi. Dimensi yang terlihat samar-samar adalah dimensi yang tidak aktif. User dapat melakukan drill up dan drill down terhadap dimensi yang sudah ada serta melakukan filtering data sesuai kebutuhan user. Maka akan diperoleh hasil yang bervariasi.

| Berkas Pertolongan         |                                                                                                    |                |       |       |           |                                                                                             |       |      |        |            |       |                                     |  |  |  |  |
|----------------------------|----------------------------------------------------------------------------------------------------|----------------|-------|-------|-----------|---------------------------------------------------------------------------------------------|-------|------|--------|------------|-------|-------------------------------------|--|--|--|--|
| 把曲扇<br>師                   | $\frac{1}{2}$ . $\frac{1}{2}$ $\frac{1}{2}$ $\frac{1}{2}$ $\frac{1}{2}$ $\frac{1}{2}$ $\frac{1}{2}$ |                |       |       |           |                                                                                             |       |      |        |            |       |                                     |  |  |  |  |
|                            |                                                                                                    |                |       |       | Mahasiswa |                                                                                             |       |      |        |            |       |                                     |  |  |  |  |
| $90$ Facts $\sim$          | Status Mahasiswa 1 *                                                                                | Doson Wall + + |       |       |           |                                                                                             |       |      |        |            |       |                                     |  |  |  |  |
|                            | $\sqrt{A}$ ngkalan $\pm$ $\pm$                                                                      |                |       |       |           |                                                                                             |       |      |        |            |       |                                     |  |  |  |  |
|                            |                                                                                                    | 2005           |       |       |           |                                                                                             |       |      |        | Totals     |       |                                     |  |  |  |  |
| <b>NIM</b><br>$\mathbf{A}$ | Nama Mahasiswa<br>$L = 9$                                                                           | <b>IPK</b>     |       |       |           | UmL Nilai, A. UmL Nilai, B. UmL Nilai, C. UmL Nilai, D. UmL Nilai, E. UmL Nilai, K. Um, SKS |       |      |        | <b>IFK</b> |       | Jini_Nilai_A Jini_Nilai_B Jini_Nila |  |  |  |  |
| $-123050126$               | ARIF SETIYAWAN                                                                                      | 2.88           | 2.00  | 4.00  | 2.00      | 0.00                                                                                        | 0.00  | 0.00 | 17.00  | 2.88       | 2.00  | 4.00                                |  |  |  |  |
|                            | Totals                                                                                              | 2,88           | 2.00  | 4,00  | 2,00      | 0,00                                                                                        | 0,00  | 0.00 | 17.00  | 2,BB       | 2.00  | 4.00                                |  |  |  |  |
| 123050127                  | ANNISA NUR SUMINAR                                                                                  | 3,50           | 5.00  | 4.00  | 0.00      | 0.00                                                                                        | 0.00  | 0.00 | 20.00  | 3,50       | 5.00  | 4.00                                |  |  |  |  |
|                            | Totals                                                                                              | 3.50           | 5.00  | 4.00  | 0.00.     | 0.00                                                                                        | 0.00  | 0.00 | 20.00  | 3.50       | 5.00  | 4.00                                |  |  |  |  |
| $-123050128$               | DUTA AILE GUMARA                                                                                    | 1.29           | 0.00  | 2.00  | 3.00      | 1.00                                                                                        | 2.00  | 1.00 | 17.00  | 7.29       | 0.00  | 2.00                                |  |  |  |  |
|                            | Totals                                                                                              | 1.29           | 0.00  | 2.00  | 3.00      | 1.00                                                                                        | 2.00  | 1.00 | 17.00  | 1,29       | 0.00  | 2.00                                |  |  |  |  |
| 123050129                  | BAYU EFINOWO                                                                                        | 3,65           | 5.00  | 3.00  | 0.00.     | 0.00.                                                                                       | 0.00  | 0.00 | 20.00  | 3,55       | 6.00  | 3.00                                |  |  |  |  |
|                            | Totals                                                                                              | 3.65           | 6.00  | 3.00  | 0.00      | 0.00                                                                                        | 0.00  | 0.00 | 20.00  | 3.65       | 6.00  | 3.00                                |  |  |  |  |
| $-123050130$               | NUNUNG NUR JANNAH                                                                                   | 2,61           | 2.00  | 3.00  | 2.00      | 1.00                                                                                        | 0.00  | 0.00 | 19.00  | 2,61       | 2,00  | 3.00                                |  |  |  |  |
|                            | Totals                                                                                              | 2,61           | 2.00  | 3.00  | 2,00      | 1,00                                                                                        | 0.00. | 0.00 | 18.00  | 2,51       | 2.00  | 3.00                                |  |  |  |  |
| $-123050131$               | <b>ARIF KURNIAWAN</b>                                                                               | 1.82           | 0.00  | 2.00  | 4.00      | 1.00                                                                                        | 0.00  | 1.00 | 17.00  | 1.82       | 0.00  | 2.00                                |  |  |  |  |
|                            | Totals                                                                                              | 1.82           | 0.00. | 2.00  | 4.00      | 1.00                                                                                        | 0.00  | 1.00 | 17.00  | 1.82       | 0.00  | 2.00                                |  |  |  |  |
| $-123050132$               | HAMDANY SYADZALI                                                                                    | 0.47           | 0.00  | 0,00  | 0.00      | 3.00                                                                                        | 1.00  | 2,00 | 15.00  | 0.47       | 0.00  | 0.00                                |  |  |  |  |
|                            | Totals                                                                                              | 0.47           | 0.00. | 0.00  | 0.00      | 3.00                                                                                        | 1.00  | 2.00 | 15.00  | 0.47       | 0.00  | 0.00                                |  |  |  |  |
| $-123050134$               | YOPPI GANDHI BRIAN PAHLEVY                                                                          | 3.16           | 4.00  | 4.00  | 0.00      | 1.00                                                                                        | 0.00  | 0.00 | 19.00  | 3.16       | 4.00  | 4.00                                |  |  |  |  |
|                            | Totals                                                                                              | 3.16           | 4.00  | 4,00  | 0.00      | 1,00                                                                                        | 0.00  | 0,00 | 19.00  | 3.16       | 4.00  | 4.00                                |  |  |  |  |
| $-123050135$               | CHATRINE FEIBE WOPAFIL                                                                              | 2.88           | 4.00  | 0.00  | 4.00      | 0.00                                                                                        | 0.00  | 0.00 | 16.00  | 2.88       | 4.00  | 0.00                                |  |  |  |  |
|                            | Totals                                                                                              | 2,88           | 4.00  | 0,00  | 4.00      | 0.00                                                                                        | 0.00  | 0,00 | 16.00  | 2,88       | 4,00  | 0.00                                |  |  |  |  |
| $-123050136$               | AYIK WICAKSONG                                                                                      | 0.00           | 0.00  | 0.00  | 0.00      | 0.00                                                                                        | 1.00  | 300  | 14.00  | 0.00       | 0.00  | 0.00                                |  |  |  |  |
|                            | Totals                                                                                              | 0,00           | 0.00  | 0.00  | 0.00      | 0.00                                                                                        | 1.00  | 300  | 14.00  | 0,00       | 0,00  | 0.00                                |  |  |  |  |
| -123050137                 | DWI SETYAWATIE                                                                                      | 3,00           | 3.00  | 3.00  | 2.00      | 0.00                                                                                        | 0.00  | 0.00 | 17.00  | 3,00       | 3.00  | 3.00                                |  |  |  |  |
|                            | Totals                                                                                              | 3.00           | 3.00  | 3.00  | 2.00      | 0.00                                                                                        | 0.00  | 0.00 | 17.00  | 3.00       | 3.00  | 3.00                                |  |  |  |  |
| $-123050139$               | MUHAMMAD YOGA PRAKASA                                                                               | 3,35           | 3,00  | 5.00  | 0.00      | 0,00                                                                                        | 0.00  | 0.00 | 17.00  | 3,35       | 3,00  | 5,00                                |  |  |  |  |
|                            | Totals                                                                                              | 3,35           | 3.00  | 5.00  | 0.00      | 0.00                                                                                        | 0.00  | 0.00 | 17.00  | 3,35       | 3.00  | 5.00                                |  |  |  |  |
| $-123050140$               | SHULUH MAZAAYA                                                                                      | 3.21           | 5.00  | 2.00  | 2.00      | 0,00                                                                                        | 0.00  | 0.00 | 19.00  | 3,21       | 5.00  | 2.00                                |  |  |  |  |
|                            | Totals                                                                                              | 3.21           | 5.00  | 2.00  | 2.00      | 0.00                                                                                        | 0.00  | 0.00 | 19.00  | 3.21       | 5.00  | 2.00                                |  |  |  |  |
| Totals                     |                                                                                                    | 31.82          | 34.00 | 32,00 | 19,00     | 7.00                                                                                        | 4.00  | 7.00 | 226.00 | 31.82      | 34.00 | 32.00                               |  |  |  |  |
|                            |                                                                                                    |                |       |       |           |                                                                                             |       |      |        |            |       |                                     |  |  |  |  |

**Gambar 6.** Tampilan Hasil OLAP

## **4.2 Pembahasan**

Sistem yang diimplementasikan telah berjalan dengan baik. Seluruh modul yang telah dirancang dan diimplementasikan telah dilakukan pengujian secara fungsional untuk memastikan bahwa seluruh fungsi dari sistem berjalan dengan baik. Aplikasi ini menghasilkan suatu OLAP dengan tipe kubus yang memudahkan pengguna untuk melakukan analisis terhadap data pendidikan. Pengguna dapat memperoleh informasi tentang nilai dan ipk dari mahasiswa berdasarkan nim mahasiswa sehingga dapat diketahui rata rata ipk mahasiswa per tahun untuk digunakan sebagai dasar perbaikan proses pembelajaran untuk tahun berikutnya.

## **5. KESIMPULAN dan SARAN**

Dari uraian pada bab-bab sebelumnya maka dapat diambil kesimpulan, bahwa telah dirancang dan dibangun aplikasi kecerdasan bisnis dengan konsep OLAP untuk dunia pendidikan yang dapat membantu mendapatkan informasi secara cepat dan tepat dalam menganalisis data mahasiswa yaitu analisis sks dan analisis ipk.

Beberapa saran yang dapat digunakan untuk mengembangkan sistem ini lebih lanjut adalah sistem ini dapat dikembangkan dengan mengintegrasikan pada sistem CBIS UPN "Veteran" Yogyakarta.

## **DAFTAR PUSTAKA**

A.W.P Ngurah Gusti I, Aplikasi *Busines Intelligence* Dengan Konsep OLAP pada Jurusan Teknik Informatika UPN "Veteran" Yogyakarta

Hartono Jogiyanto, MBA, Ph.D., 1999, *Pengenalan Komputer*, Andi, Yogyakarta

Kadir Abdul, 2003, *Konsep dan Tuntunan Praktis Basis Data.* Andi, Yogyakarta.

Kadir Abdul, 2003, *Pengenalan Sistem Informasi.* Andi, Yogyakarta.

Mikel R Jensen, 2001, *Specifying OLAP Cubes On XML Data, Kluwer Academic Publishers, Boston*

Pressman Roger S, Ph.D., 2002, *Rekayasa Perangkat Lunak Pendekatan Praktisi (Buku Satu)*, Andi, Yogyakarta.

[Http://technet.microsoft.com/](http://technet.microsoft.com/), SQL Server 2012 documentation, acces 18 November 2012